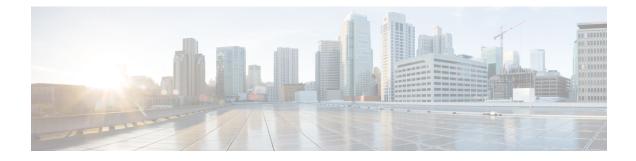

# **Reverse SSH Enhancements**

The Reverse SSH Enhancements feature, which is supported for SSH Version 1 and 2, provides an alternative way to configure reverse Secure Shell (SSH) so that separate lines do not need to be configured for every terminal or auxiliary line on which SSH must be enabled. This feature also eliminates the rotary-group limitation.

- Finding Feature Information, on page 1
- Prerequisites for Reverse SSH Enhancements, on page 1
- Restrictions for Reverse SSH Enhancements, on page 2
- Information About Reverse SSH Enhancements, on page 2
- How to Configure Reverse SSH Enhancements, on page 2
- Configuration Examples for Reverse SSH Enhancements, on page 7
- Additional References, on page 8
- Feature Information for Reverse SSH Enhancements, on page 9

## **Finding Feature Information**

Your software release may not support all the features documented in this module. For the latest caveats and feature information, see Bug Search Tool and the release notes for your platform and software release. To find information about the features documented in this module, and to see a list of the releases in which each feature is supported, see the feature information table.

Use Cisco Feature Navigator to find information about platform support and Cisco software image support. To access Cisco Feature Navigator, go to www.cisco.com/go/cfn. An account on Cisco.com is not required.

## **Prerequisites for Reverse SSH Enhancements**

- SSH must be enabled.
- The SSH client and server must be running the same version of SSH.

## **Restrictions for Reverse SSH Enhancements**

• The -l keyword and *userid* : {*number*} {*ip-address*} delimiter and arguments are mandatory when configuring the alternative method of Reverse SSH for console access.

## Information About Reverse SSH Enhancements

### **Reverse Telnet**

Reverse telnet allows you to telnet to a certain port range and connect to terminal or auxiliary lines. Reverse telnet has often been used to connect a Cisco device that has many terminal lines to the consoles of other Cisco devices. Telnet makes it easy to reach the device console from anywhere simply by telnet to the terminal server on a specific line. This telnet approach can be used to configure a device even if all network connectivity to that device is disconnected. Reverse telnet also allows modems that are attached to Cisco devices to be used for dial-out (usually with a rotary device).

### **Reverse SSH**

Reverse telnet can be accomplished using SSH. Unlike reverse telnet, SSH provides for secure connections. The Reverse SSH Enhancements feature provides you with a simplified method of configuring SSH. Using this feature, you no longer have to configure a separate line for every terminal or auxiliary line on which you want to enable SSH. The previous method of configuring reverse SSH limited the number of ports that can be accessed to 100. The Reverse SSH Enhancements feature removes the port number limitation. For information on the alternative method of configuring reverse SSH, see How to Configure Reverse SSH Enhancements, on page 2.

## **How to Configure Reverse SSH Enhancements**

## **Configuring Reverse SSH for Console Access**

To configure reverse SSH console access on the SSH server, perform the following steps.

#### SUMMARY STEPS

- 1. enable
- 2. configure terminal
- **3.** line line-number ending-line-number
- 4. no exec
- 5. login authentication listname
- 6. transport input ssh
- 7. exit
- 8. exit

**9.** ssh -l userid : {number} {ip-address}

#### **DETAILED STEPS**

|        | Command or Action                                 | Purpose                                                                                           |
|--------|---------------------------------------------------|---------------------------------------------------------------------------------------------------|
| Step 1 | enable                                            | Enables privileged EXEC mode.                                                                     |
|        | Example:                                          | • Enter your password if prompted.                                                                |
|        | Device> enable                                    |                                                                                                   |
| Step 2 | configure terminal                                | Enters global configuration mode.                                                                 |
|        | Example:                                          |                                                                                                   |
|        | Device# configure terminal                        |                                                                                                   |
| Step 3 | line line-number ending-line-number               | Identifies a line for configuration and enters line                                               |
|        | Example:                                          | configuration mode.                                                                               |
|        | Device# line 1 3                                  |                                                                                                   |
| Step 4 | no exec                                           | Disables EXEC processing on a line.                                                               |
|        | Example:                                          |                                                                                                   |
|        | Device(config-line)# no exec                      |                                                                                                   |
| Step 5 | login authentication listname                     | Defines a login authentication mechanism for the lines.                                           |
|        | Example:                                          | <b>Note</b> The authentication method must use a username and password.                           |
|        | Device(config-line)# login authentication default |                                                                                                   |
| Step 6 | transport input ssh                               | Defines which protocols to use to connect to a specific line                                      |
|        | Example:                                          | of the device.                                                                                    |
|        | Device(config-line)# transport input ssh          | • The <b>ssh</b> keyword must be used for the Reverse SSH Enhancements feature.                   |
| Step 7 | exit                                              | Exits line configuration mode.                                                                    |
|        | Example:                                          |                                                                                                   |
|        | Device(config-line)# exit                         |                                                                                                   |
| Step 8 | exit                                              | Exits global configuration mode.                                                                  |
|        | Example:                                          |                                                                                                   |
|        | Device(config)# exit                              |                                                                                                   |
| Step 9 | ssh -l userid : {number} {ip-address}             | Specifies the user ID to use when logging in on the remote                                        |
|        | Example:                                          | <ul><li>networking device that is running the SSH server.</li><li><i>userid</i>User ID.</li></ul> |

| Command or Action                           | Purpose |                                                                                                    |
|---------------------------------------------|---------|----------------------------------------------------------------------------------------------------|
| <br>Device# ssh -1 lab:1 router.example.com |         | Signifies that a port number and terminal IP address I follow the userid argument.                                                                                                    |
|                                             | • nur   | nber Terminal or auxiliary line number.                                                                                                    |
|                                             | • ip-a  | address Terminal server IP address.                                                                                                    |
|                                             | Note    | The <i>userid</i> argument and<br><b>:rotary</b> { <i>number</i> }{ <i>ip-address</i> } delimiter and<br>arguments are mandatory when configuring the<br>alternative method of Reverse SSH for modem<br>access. |

## **Configuring Reverse SSH for Modem Access**

To configure Reverse SSH for modem access, perform the steps shown in the "SUMMARY STEPS" section below.

In this configuration, reverse SSH is being configured on a modem used for dial-out lines. To get any of the dial-out modems, you can use any SSH client and start a SSH session as shown (in Step 10) to get to the next available modem from the rotary device.

#### **SUMMARY STEPS**

- 1. enable
- 2. configure terminal
- **3.** *line line-number ending-line-number*
- 4. no exec
- 5. login authentication listname
- 6. rotary group
- 7. transport input ssh
- 8. exit
- 9. exit
- **10.** ssh *l* userid :rotary {number} {ip-address}

#### **DETAILED STEPS**

|        | Command or Action          | Purpose                            |
|--------|----------------------------|------------------------------------|
| Step 1 | enable                     | Enables privileged EXEC mode.      |
|        | Example:                   | • Enter your password if prompted. |
|        | Device> enable             |                                    |
| Step 2 | configure terminal         | Enters global configuration mode.  |
|        | Example:                   |                                    |
|        | Device# configure terminal |                                    |

|         | Command or Action                                 | Purpose                                                                                         |
|---------|---------------------------------------------------|-------------------------------------------------------------------------------------------------|
| Step 3  | line line-number ending-line-number               | Identifies a line for configuration and enters line configuration mode.                         |
|         | Example:                                          | configuration mode.                                                                             |
|         | Device# line 1 200                                |                                                                                                 |
| Step 4  | no exec                                           | Disables EXEC processing on a line.                                                             |
|         | Example:                                          |                                                                                                 |
|         | Device(config-line)# no exec                      |                                                                                                 |
| Step 5  | login authentication listname                     | Defines a login authentication mechanism for the lines.                                         |
|         | Example:                                          | <b>Note</b> The authentication method must use a username and password.                         |
|         | Device(config-line)# login authentication default |                                                                                                 |
| Step 6  | rotary group                                      | Defines a group of lines consisting of one or more virtual                                      |
|         | Example:                                          | terminal lines or one auxiliary port line.                                                      |
|         | Device(config-line) # rotary 1                    |                                                                                                 |
| Step 7  | transport input ssh                               | Defines which protocols to use to connect to a specific line                                    |
|         | Example:                                          | of the device.                                                                                  |
|         | Device(config-line)# transport input ssh          | • The <b>ssh</b> keyword must be used for the Reverse SSH Enhancements feature.                 |
| Step 8  | exit                                              | Exits line configuration mode.                                                                  |
|         | Example:                                          |                                                                                                 |
|         | Device(config-line)# exit                         |                                                                                                 |
| Step 9  | exit                                              | Exits global configuration mode.                                                                |
|         | Example:                                          |                                                                                                 |
|         | Device(config)# exit                              |                                                                                                 |
| Step 10 | ssh -l userid :rotary {number} {ip-address}       | Specifies the user ID to use when logging in on the remote                                      |
|         | Example:                                          | networking device that is running the SSH server.                                               |
|         | Device# ssh -l lab:rotary1 router.example.com     | • useridUser ID.                                                                                |
|         |                                                   | • :Signifies that a port number and terminal IP address will follow the <i>userid</i> argument. |
|         |                                                   | • <i>number</i> Terminal or auxiliary line number.                                              |
|         |                                                   | • <i>ip-address</i> Terminal server IP address.                                                 |
|         |                                                   |                                                                                                 |

| Command or Action | Purpose                                                                                                    |
|-------------------|----------------------------------------------------------------------------------------------------|
|                   | NoteThe userid argument and<br>:rotary {number} {ip-address} delimiter and<br>arguments are mandatory when configuring the<br>alternative method of Reverse SSH for modem<br>access. |

## **Troubleshooting Reverse SSH on the Client**

To troubleshoot the reverse SSH configuration on the client (remote device), perform the following steps.

#### **SUMMARY STEPS**

- 1. enable
- 2. debug ip ssh client

#### **DETAILED STEPS**

|        | Command or Action           | Purpose                                         |
|--------|-----------------------------|-------------------------------------------------|
| Step 1 | enable                      | Enables privileged EXEC mode.                   |
|        | Example:                    | • Enter your password if prompted.              |
|        | Device> enable              |                                                 |
| Step 2 | debug ip ssh client         | Displays debugging messages for the SSH client. |
|        | Example:                    |                                                 |
|        | Device# debug ip ssh client |                                                 |

## **Troubleshooting Reverse SSH on the Server**

To troubleshoot the reverse SSH configuration on the terminal server, perform the following steps. The steps may be configured in any order or independent of one another.

#### **SUMMARY STEPS**

- 1. enable
- 2. debug ip ssh
- 3. show ssh
- 4. show line

#### **DETAILED STEPS**

|        | Command or Action | Purpose                       |
|--------|-------------------|-------------------------------|
| Step 1 | enable            | Enables privileged EXEC mode. |

|        | Command or Action    | Purpose                                            |
|--------|----------------------|----------------------------------------------------|
|        | Example:             | • Enter your password if prompted.                 |
|        | Device> enable       |                                                    |
| Step 2 | debug ip ssh         | Displays debugging messages for the SSH server.    |
|        | Example:             |                                                    |
|        | Device# debug ip ssh |                                                    |
| Step 3 | show ssh             | Displays the status of the SSH server connections. |
|        | Example:             |                                                    |
|        | Device# show ssh     |                                                    |
| Step 4 | show line            | Displays parameters of a terminal line.            |
|        | Example:             |                                                    |
|        | Device# show line    |                                                    |

## **Configuration Examples for Reverse SSH Enhancements**

### Example Reverse SSH Console Access

The following configuration example shows that reverse SSH has been configured for console access for terminal lines 1 through 3:

#### **Terminal Server Configuration**

```
line 1 3
   no exec
   login authentication default
   transport input ssh
```

#### **Client Configuration**

The following commands configured on the SSH client will form the reverse SSH session with lines 1, 2, and 3, respectively:

ssh -l lab:1 router.example.com
ssh -l lab:2 router.example.com
ssh -l lab:3 router.example.com

### Example Reverse SSH Modem Access

The following configuration example shows that dial-out lines 1 through 200 have been grouped under rotary group 1 for modem access:

```
line 1 200
no exec
login authentication default
rotary 1
transport input ssh
exit
```

The following command shows that reverse SSH will connect to the first free line in the rotary group:

```
ssh -l lab:rotary1 router.example.com
```

# **Additional References**

### **Related Documents**

| Related Topic            | Document Title                               |
|--------------------------|----------------------------------------------|
| Cisco IOS commands       | Cisco IOS Master Commands List, All Releases |
| Configuring Secure Shell | Secure Shell Configuration Guide             |
| Security commands        | Cisco IOS Security Command Reference         |

## **Technical Assistance**

| Description                                                                                                    | Link |
|----------------------------------------------------------------------------------------------------|------|
| The Cisco Support and Documentation website provides<br>online resources to download documentation, software,<br>and tools. Use these resources to install and configure<br>the software and to troubleshoot and resolve technical<br>issues with Cisco products and technologies. Access to<br>most tools on the Cisco Support and Documentation<br>website requires a Cisco.com user ID and password. |      |

## **Related Documents**

| Related Topic            | Document Title                               |
|--------------------------|----------------------------------------------|
| Cisco IOS commands       | Cisco IOS Master Commands List, All Releases |
| Configuring Secure Shell | Secure Shell Configuration Guide             |
| Security commands        | Cisco IOS Security Command Reference         |

## **Standards**

| Standards                                                   | Title |
|-------------------------------------------------------------|-------|
| No new or modified standards are supported by this feature. |       |

### **MIBs**

| MIBs                                                                                                    | MIBs Link                    |
|----------------------------------------------------------------------------------------------------|------------------------------|
| None To locate and download MIBs for selected platforms, Cisco software releases, and feature Cisco MIB Locator found at the following URL: |                              |
|                                                                                                    | http://www.cisco.com/go/mibs |

## **RFCs**

| RFCs | Title |
|------|-------|
| None |       |

## **Technical Assistance**

| Description                                                                                                    | Link |
|----------------------------------------------------------------------------------------------------|------|
| The Cisco Support and Documentation website provides<br>online resources to download documentation, software,<br>and tools. Use these resources to install and configure<br>the software and to troubleshoot and resolve technical<br>issues with Cisco products and technologies. Access to<br>most tools on the Cisco Support and Documentation<br>website requires a Cisco.com user ID and password. |      |

# **Feature Information for Reverse SSH Enhancements**

The following table provides release information about the feature or features described in this module. This table lists only the software release that introduced support for a given feature in a given software release train. Unless noted otherwise, subsequent releases of that software release train also support that feature.

Use Cisco Feature Navigator to find information about platform support and Cisco software image support. To access Cisco Feature Navigator, go to www.cisco.com/go/cfn. An account on Cisco.com is not required.

I

#### Table 1: Feature Information for Reverse SSH Enhancements

| Feature Name                | Releases | Feature Information                                                                                                    |
|-----------------------------|----------|----------------------------------------------------------------------------------------------------|
| Reverse SSH<br>Enhancements |          | The Reverse SSH Enhancements feature, which is supported for SSH<br>Version 1 and 2, provides an alternative way to configure reverse Secure<br>Shell (SSH) so that separate lines do not need to be configured for every<br>terminal or auxiliary line on which SSH must be enabled. This feature<br>also eliminates the rotary-group limitation.<br>The following command was introduced: <b>ssh</b> . |